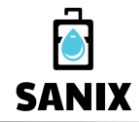

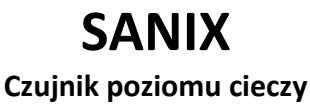

*Zamówienia i serwis: +48 600 831 702 [biuro@bitcomplex.pl](mailto:biuro@bitcomplex.pl) www.bitcomplex.pl*

Opracowanie: Marzec 2024

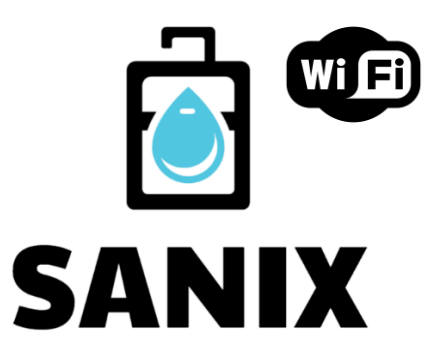

### **Czujnik poziomu cieczy Wersje: SANIX BAT N CMW, SANIX 230 N CMW**

**– Instrukcja użytkownika –**

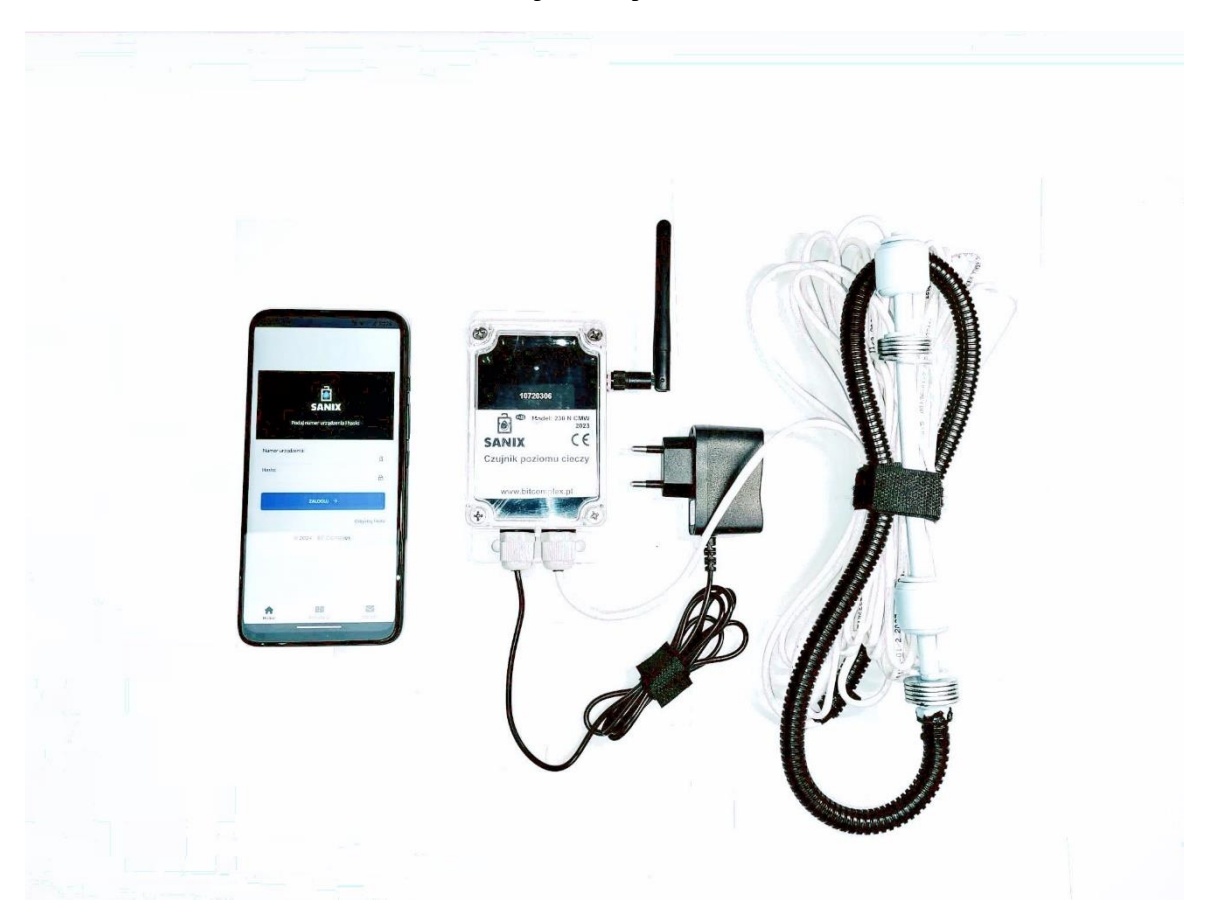

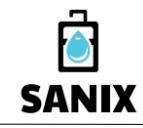

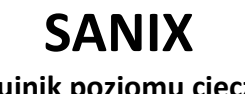

*Zamówienia i serwis: +48 600 831 702 [biuro@bitcomplex.pl](mailto:biuro@bitcomplex.pl) www.bitcomplex.pl*

**Wstep** 

Dziękujemy za zakup czujnika SANIX.

Produkt składa się z urządzenia pomiarowego zbudowanego w oparciu o magnetyczny czujnik pływakowy (podwójny) zapewniający sprawdzony pomiar poziomu cieczy w każdym typie zbiornika oraz aplikacji mobilnej, za pomocą której monitoruje się poziom cieczy oraz zarządza urządzeniem.

Mamy nadzieję, że zaprojektowany schemat ostrzegania o statusie urządzenia (poprzez e-mail i SMS, a także w wersji 230 za pomocą wbudowanej diody LED w centralce) spełni Państwa oczekiwania, a zdalne monitorowanie poziomu cieczy ułatwi Państwu planowanie opróżniania bądź zapełniania zbiornika.

Zapraszamy do zapoznania się z instrukcją, a w razie pytań zachęcamy do kontaktu poprzez formularz dostępny na stronie internetowej pod adresem: [https://www.bitcomplex.pl/kontakt.](https://www.bitcomplex.pl/kontakt)

### <span id="page-1-0"></span>Instrukcja instalacji Montaż / Wymiana baterii (wersja BAT)

Centralka urządzenia zasilana jest za pomocą trzech baterii typu AA (standardowe paluszki). Zalecane jest **stosowanie wyłącznie markowych baterii alkalicznych** o wydłużonym czasie działania.

Żeby zamontować lub wymienić baterie należy:

- odwrócić centralkę przodem do tyłu,
- odkręcić śrubki utrzymujące pokrywę koszyka baterii lub otworzyć zatrzaski,
- otworzyć pokrywę,
- zamontować / wymienić baterie,
- zamknąć pokrywę zwracając uwagę na dokładne przyleganie uszczelki,
- przykręcić śrubki utrzymujące pokrywę lub zamknąć zatrzaski.

### **Uwaga!**

Po zamontowaniu baterii, przed rozpoczęciem procedury konfiguracji połączenia Wi-Fi należy odczekać co najmniej 2 minuty.

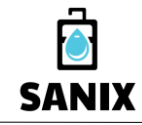

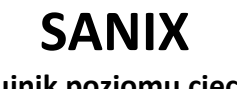

*Zamówienia i serwis: +48 600 831 702 [biuro@bitcomplex.pl](mailto:biuro@bitcomplex.pl) www.bitcomplex.pl*

### Instalacja urządzenia

**Centralka urządzenia powinna być zainstalowana na zewnątrz zbiornika**. Zalecane jest lokalizowanie centralki w miejscu chroniącym przed opadami i słońcem, najlepiej w dedykowanej plastikowej skrzynce elektrycznej.

**Czujnik pływakowy powinien być wpuszczony do wnętrza zbiornika** (np. przez kominek) i zwisać na wybranej wysokości alarmowej. Zalecane jest zabezpieczenie przewodu czujnika peszlem ochronnym plastikowym. W wersji z nieodpinanym przewodem należy zastosować nacięty peszel.

W celu instalacji urządzenia należy:

- zamontować centralkę w pobliżu miejsca pomiaru (przewody powinny być skierowane w dół),
- przygotować przejście do wnętrza zbiornika dla przewodu czujnika pływakowego (np. poprzez nawiercenie szczeliny w kołnierzu lub w pokrywie),
- powiesić czujnik pływakowy na wybranej wysokości alarmowej (patrz **[Rysunek 1](#page-3-0)**),
- ułożyć i zabezpieczyć przewód od czujnika pływakowego do centralki,
- zapewnić bezpieczny sposób podłączenia zasilacza do prądu (dotyczy wersji 230).

#### **Uwaga!**

Regulację długości przewodu czujnika należy przeprowadzać wyłącznie na zasadzie zwijania bądź rozwijania przewodu, którego maksymalna długość to 5, 10 lub 15m. Nigdy nie należy skracać ani wydłużać przewodu poprzez fizyczne jego obcinanie i lutowanie.

Należy zapewnić możliwość łatwego dostępu do czujnika pływakowego w celu jego okresowego serwisowania. Zalecane jest regularne oczyszczanie pływaków poprzez przepłukiwanie czystą wodą, żeby nie dopuścić do ich zablokowania na skutek nagromadzonych zabrudzeń.

Nie zamurowywać ani w żaden sposób na stałe instalować przewodu czujnika.

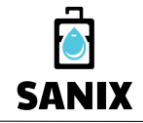

### **Czujnik poziomu cieczy**

*Zamówienia i serwis: +48 600 831 702 [biuro@bitcomplex.pl](mailto:biuro@bitcomplex.pl) www.bitcomplex.pl*

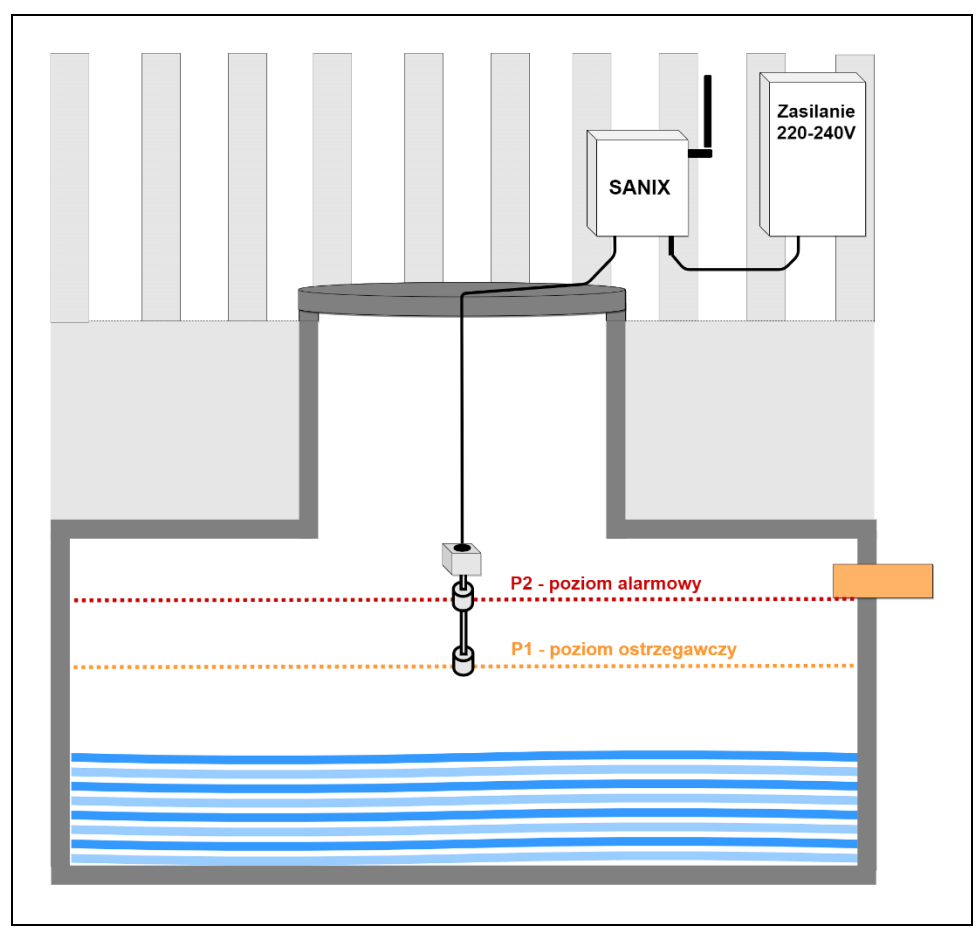

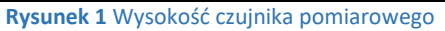

### <span id="page-3-0"></span>**Uwaga!**

Należy uprzedzić osoby obsługujące wywóz nieczystości o zamontowanym urządzeniu w celu uniknięcia uszkodzenia czujnika lub przewodu podczas operacji asenizacji.

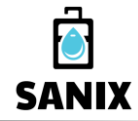

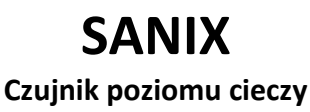

*Zamówienia i serwis: +48 600 831 702 [biuro@bitcomplex.pl](mailto:biuro@bitcomplex.pl) www.bitcomplex.pl*

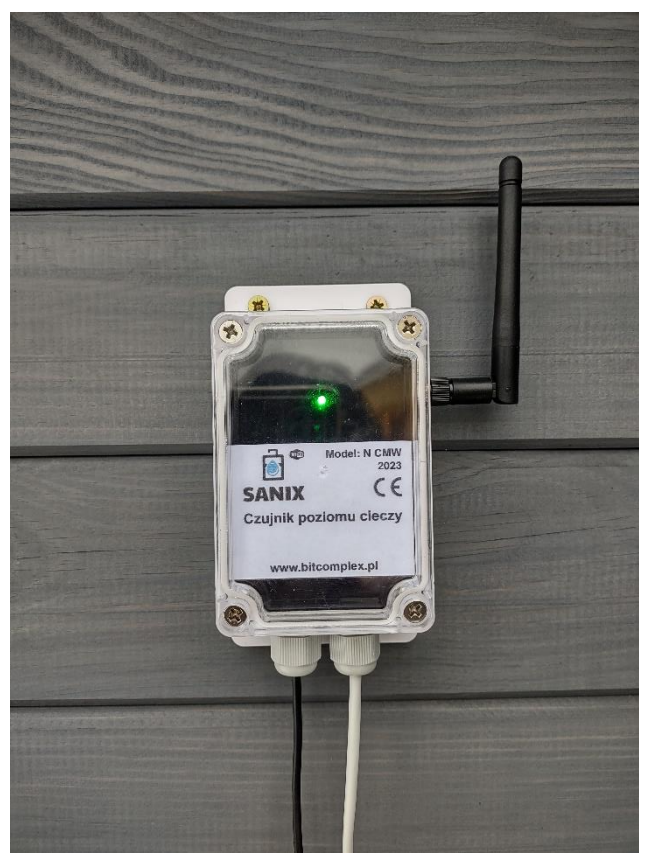

**Zdjęcie 1** Przykład montażu centralki (wersja 230 z diodą)

### <span id="page-4-0"></span>Konfigurowanie połączenia Wi-Fi

W celu uruchomienia funkcji zdalnego monitorowania za pomocą aplikacji internetowej oraz ostrzegania poprzez e-mail i SMS **niezbędne jest podłączenie urządzenia do sieci Wi-Fi z dostępem do Internetu**.

Urządzenie wysyła raporty (poziom cieczy, czas pomiaru, stan baterii) do serwera SANIX w cyklach co 1h oraz natychmiastowo zawsze po każdej zmianie stanu pływaków (w wersji 230) lub wyłącznie w cyklach co 2-2.5h (w wersji BAT). Na podstawie otrzymywanych danych system prezentuje wyniki pomiarów oraz ostrzega użytkownika o przekroczonych poziomach cieczy.

#### **Uwaga!**

### **Moc sygnału sieci Wi-Fi powinna być dostateczna w miejscu pomiaru.**

W przypadku braku odpowiedniej mocy zalecane jest zastosowanie wzmacniacza sygnału sieci Wi-Fi dla zwiększenia zasięgu.

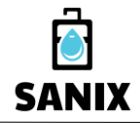

**Czujnik poziomu cieczy**

*Zamówienia i serwis: +48 600 831 702 [biuro@bitcomplex.pl](mailto:biuro@bitcomplex.pl) www.bitcomplex.pl*

Żeby skonfigurować połączenie z siecią Wi-Fi należy:

### **A) w wersji BAT (występuje przycisk POMIAR i opcjonalnie KONFIG)**

- odkręcić śruby utrzymujące pokrywę centralki,

Gdy jest przycisk KONFIG:

- wcisnąć przycisk KONFIG i trzymając go kliknąć (wcisnąć i puścić) przycisk POMIAR,

- zwolnić przycisk KONFIG po około 5 sekundach.

Gdy nie ma przycisku KONFIG:

- ustawić pływak P2 (górny) w pozycji "góra",

- ustawić pływak P1 (dolny) w pozycji "dół",

- kliknąć przycisk POMIAR.

### **B) wersji 230 (występuje opcjonalnie przycisk KONFIG)**

- odłączyć centralkę z prądu i odczekać 10s (jeśli była podłączona),

Gdy jest przycisk KONFIG:

- wcisnąć przycisk KONFIG i trzymając go podłączyć centralkę do prądu,

- zwolnić przycisk KONFIG po około 5 sekundach.

Gdy nie ma przycisku KONFIG:

- ustawić pływak P2 (górny) w pozycji "góra",

- ustawić pływak P1 (dolny) w pozycji "dół",

- podłączyć centralkę do prądu.

Centralka zostanie wprowadzona do trybu konfiguracji – pojawi się na liście punktów Wi-Fi.

- używając dowolnego terminala (Smartphone, Laptop) odnaleźć urządzenie na liście sieci Wi-Fi (patrz **[Ekran 1](#page-5-0)**),

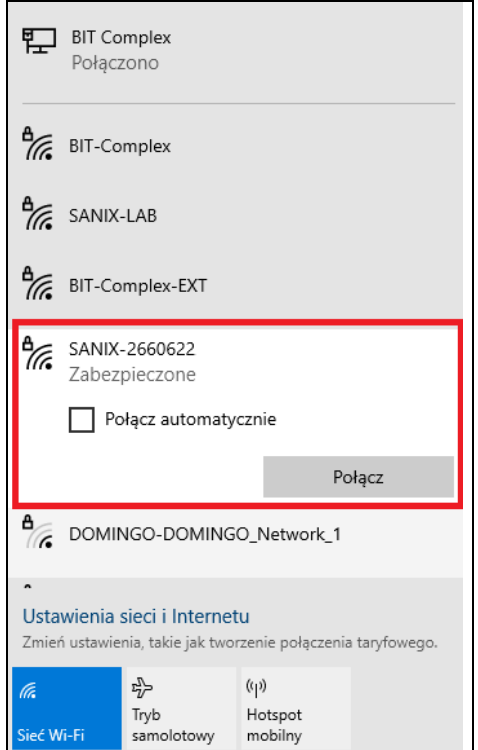

<span id="page-5-0"></span>**Ekran 1** Dostępne sieci Wi-Fi

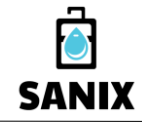

**Czujnik poziomu cieczy**

*Zamówienia i serwis: +48 600 831 702 [biuro@bitcomplex.pl](mailto:biuro@bitcomplex.pl) www.bitcomplex.pl*

- połączyć się z urządzeniem podając klucz zabezpieczeń: "12341234",
- po nawiązaniu połączenia uruchomić przeglądarkę i wprowadzić adres: **[http://192.168.4.1](http://192.168.4.1/)**
- po załadowaniu panelu Wi-Fi Manager wybrać opcję "Konfiguracja Wi-Fi" (patrz [Ekran 2](#page-6-0)),

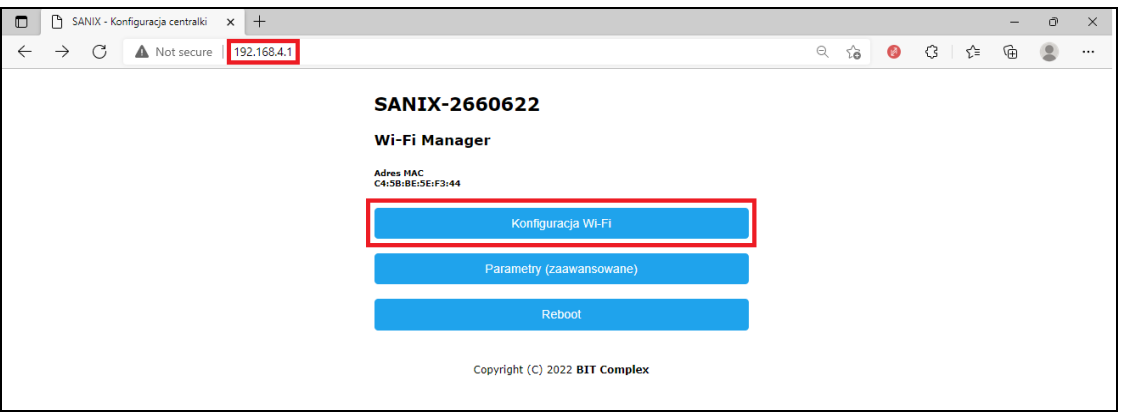

**Ekran 2** Manager Wi-Fi urządzenia

- <span id="page-6-0"></span>- wprowadzić identyfikator sieci SSID (lub wybrać go z listy / kliknąć w link),
- wprowadzić hasło dostępowe do wybranej sieci (patrz **[Ekran 3](#page-6-1)**),

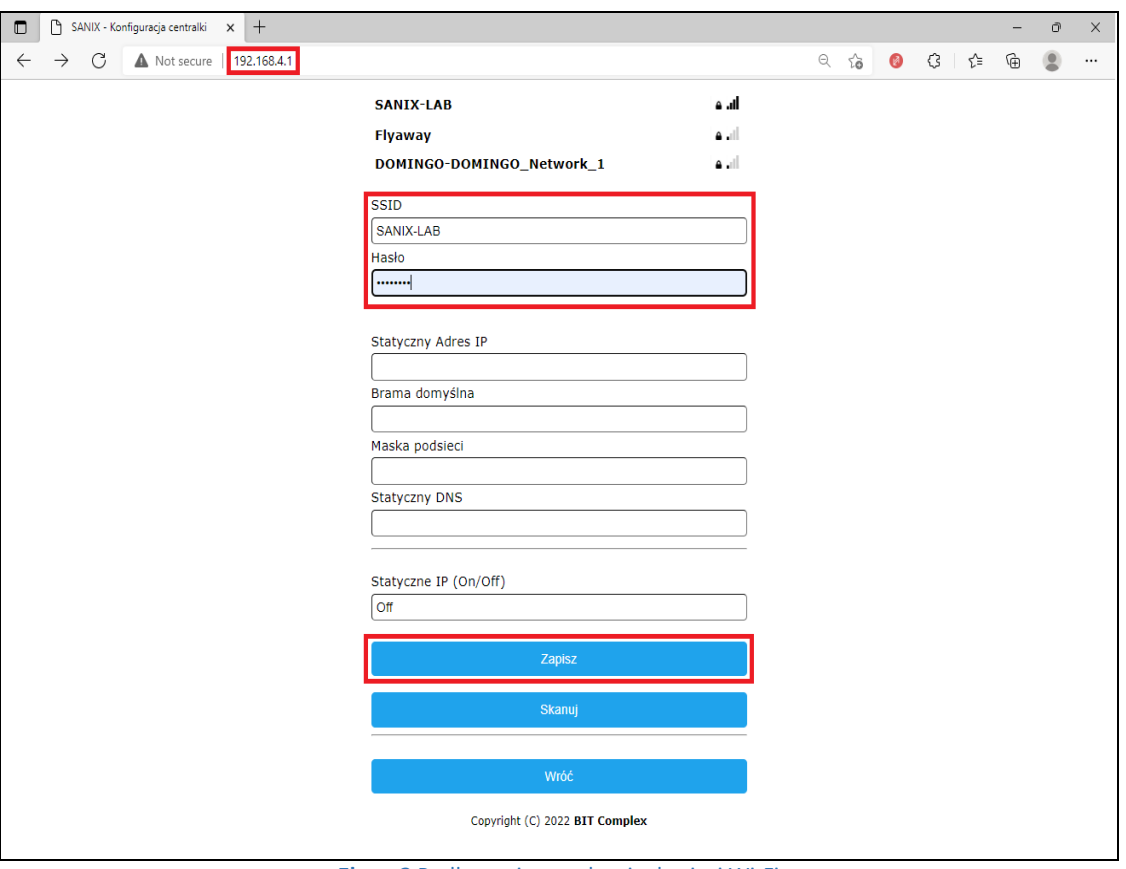

**Ekran 3** Podłączanie urządzenia do sieci Wi-Fi

<span id="page-6-1"></span>- zapisać ustawienia naciskając przycisk "Zapisz",

- zrestartować centralkę naciskając przycisk "Restart".

Urządzenie zostanie ponownie uruchomione, nastąpi pomiar i wysłanie danych do serwera SANIX.

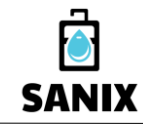

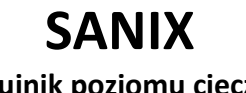

*Zamówienia i serwis: +48 600 831 702 [biuro@bitcomplex.pl](mailto:biuro@bitcomplex.pl) www.bitcomplex.pl*

### Instrukcja użytkowania

Użytkownik może zdalnie monitorować urządzenie oraz konfigurować powiadomienia e-mail, SMS poprzez stronę internetową lub poprzez dedykowaną aplikację mobilną instalowaną na smartfonie.

Użytkownik może również lokalnie monitorować status urządzenia poprzez obserwację koloru diody wbudowanej w centralce (tylko w wersji 230), niezależnie od stanu połączenia do sieci Wi-Fi oraz dostępności Internetu.

### Dioda centralki (wersja 230)

Dioda centralki prezentuje następujący stan urządzenia:

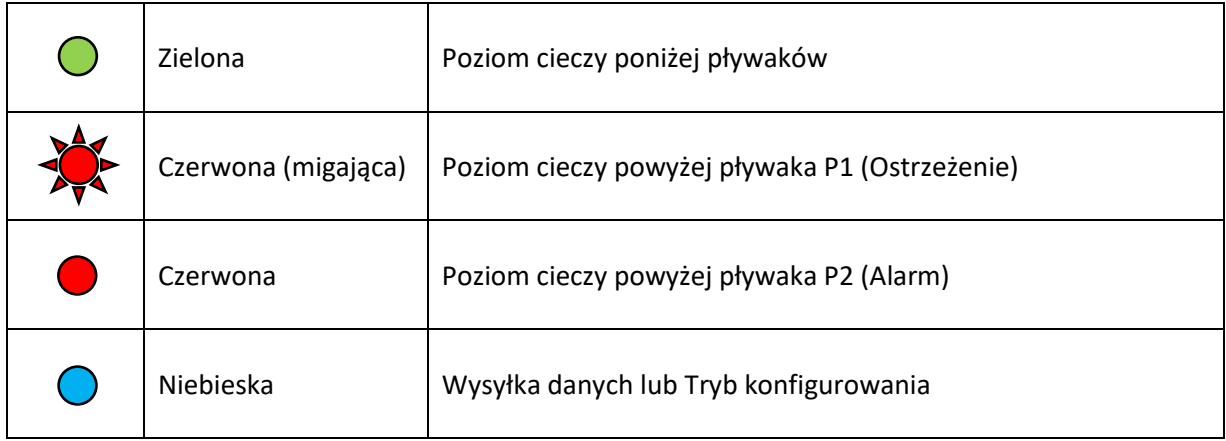

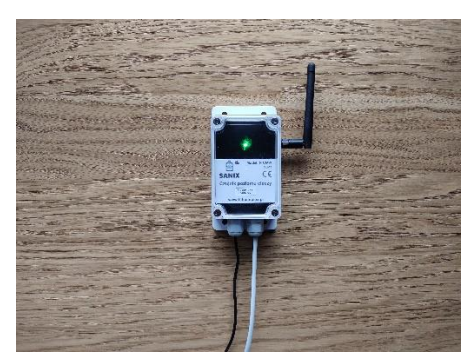

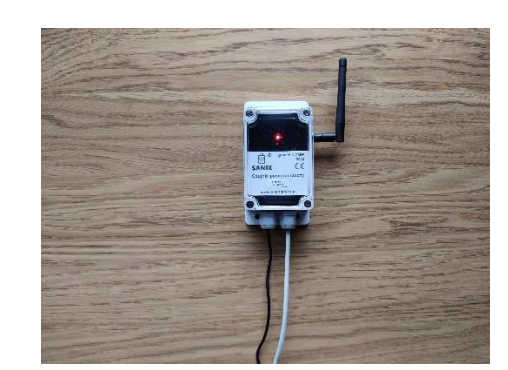

**Zdjęcie 2** Dioda sygnalizacyjna centralki

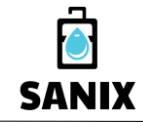

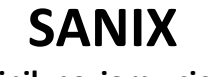

*Zamówienia i serwis: +48 600 831 702 [biuro@bitcomplex.pl](mailto:biuro@bitcomplex.pl) www.bitcomplex.pl*

Logowanie

Żeby zalogować się do systemu należy:

- uruchomić przeglądarkę i wprowadzić adres: **[https://sanix.bitcomplex.pl](https://sanix.bitcomplex.pl/)**

- po załadowaniu aplikacji wprowadzić numer urządzenia (NR SERYJNY) oraz hasło (patrz **[Ekran 4](#page-8-0)**),
- nacisnąć przycisk "ZALOGUJ".

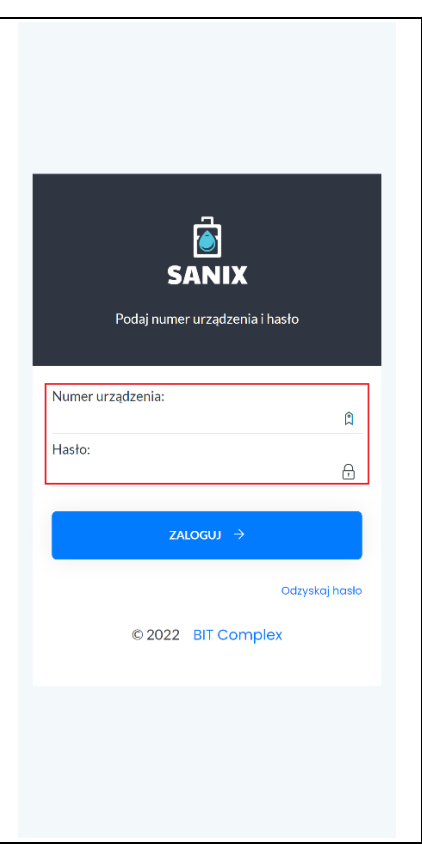

**Ekran 4** Logowanie do SANIX

<span id="page-8-0"></span>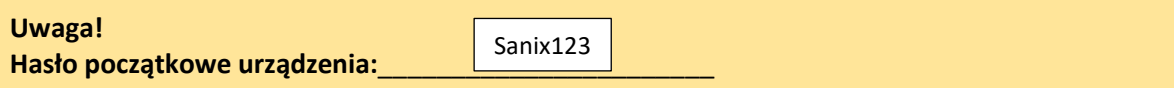

Użytkownik powinien zmienić hasło wybierając opcję menu: "Ustawienia → Zmiana hasła".

Żeby odzyskać hasło dostępowe w przyszłości można użyć funkcji "Odzyskaj hasło" dostępnej na panelu logowania. Warunkiem odzyskania hasła jest posiadanie skonfigurowanego adresu e-mail w systemie SANIX, który został uprzednio przypisany do obsługi powiadomień.

W razie problemów należy skontaktować się z BIT Complex w celu ręcznego ustawienia hasła. Formularz kontaktowy:<https://bitcomplex.pl/kontakt/>

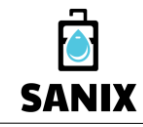

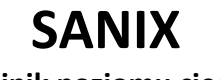

*Zamówienia i serwis: +48 600 831 702 [biuro@bitcomplex.pl](mailto:biuro@bitcomplex.pl) www.bitcomplex.pl*

Widok "Moje urządzenie"

Po zalogowaniu do systemu SANIX aplikacja prezentuje podstawowe informacje takie jak:

Dane bieżące jako zestawienie z ostatniego pomiaru (patrz **[Ekran 5](#page-9-0)**):

- $\checkmark$  Poziom aktualny (P2/P1/P0)
- ✓ Poziom poprzedni
- ✓ Diagram słupkowy
- ✓ Czas ostatniego pomiaru
- ✓ Sieć Wi-Fi (nazwa SSID)
- ✓ Stan baterii (Bardzo dobra, Dobra, Dostateczna, Słaba, Do wymiany!) w wersji BAT
- $\checkmark$  Stan pływaków (Poprawny, Możliwe zablokowanie!)

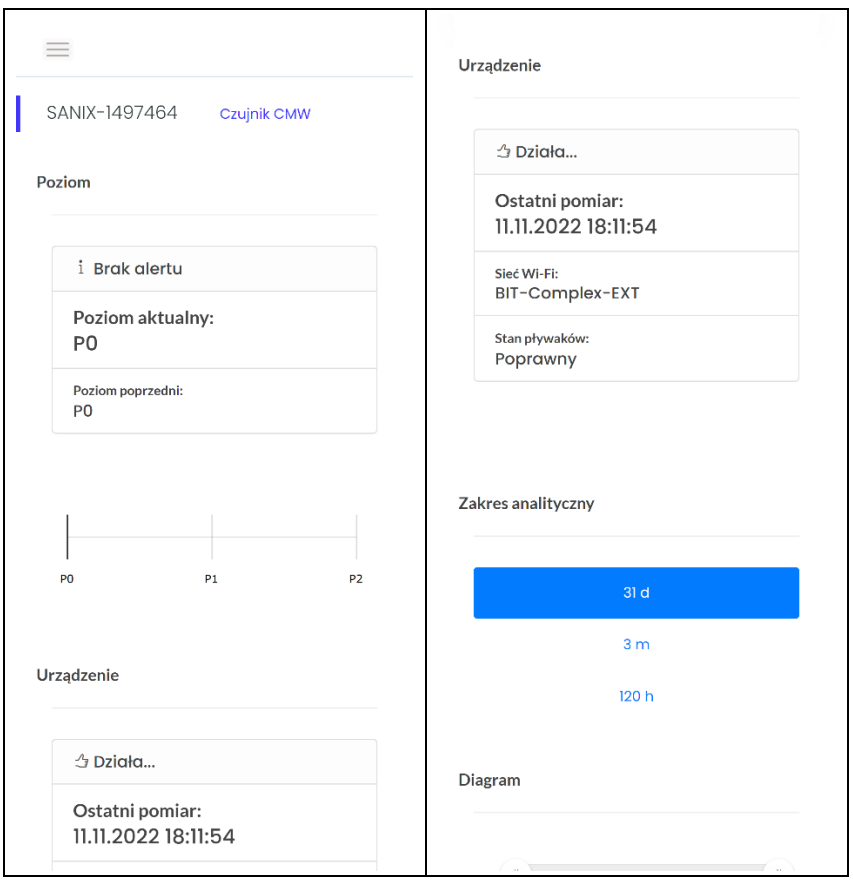

<span id="page-9-0"></span>**Ekran 5** Moje urządzenie - Dane bieżące

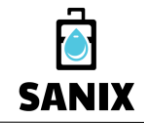

**Czujnik poziomu cieczy**

*Zamówienia i serwis: +48 600 831 702 [biuro@bitcomplex.pl](mailto:biuro@bitcomplex.pl) www.bitcomplex.pl*

Dane historyczne z ostatnich 31 dni, 3 miesięcy lub 120 godzin (patrz **[Ekran 6](#page-10-0)**):

- ✓ Diagram liniowy
- ✓ Tabela zbiorcza

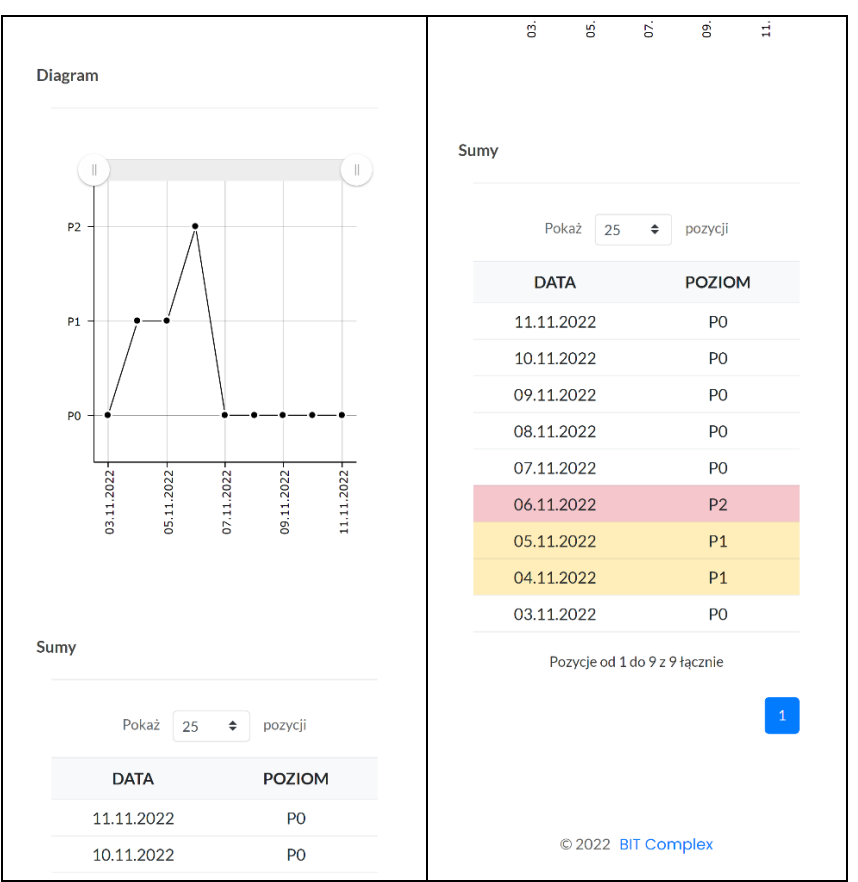

**Ekran 6** Moje urządzenie - Dane historyczne

<span id="page-10-0"></span>Powiadomienia (patrz **[Ekran 7](#page-11-0)**):

- ✓ Poziom cieczy
- ✓ Stan urządzenia
- $\checkmark$  Stan baterii (w wersji BAT)
- ✓ Stan sensora

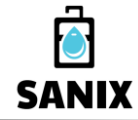

**Czujnik poziomu cieczy**

<span id="page-11-0"></span>*Zamówienia i serwis: +48 600 831 702 [biuro@bitcomplex.pl](mailto:biuro@bitcomplex.pl) www.bitcomplex.pl*  $\equiv$ Urządzenie SANIX-1497464 Czujnik CMW & Brak pomiaru! Sprawdź Wi-Fi! Poziom Ostatni pomiar: 10.11.2022 18:11:54  $\triangle$  Alarm! Sieć Wi-Fi:<br>BIT-Complex-EXT Poziom aktualny: Stan pływaków: P<sub>2</sub> Poprawny Poziom poprzedni:  $P<sub>1</sub>$ Zakres analityczny  $_{\rm P0}$  $P<sub>1</sub>$  $P<sub>2</sub>$  $3<sub>m</sub>$  $120h$ Urządzenie  $\Im$  Działa... Diagram Ostatni pomiar: 11.11.2022 18:11:54  $\equiv$ Urządzenie SANIX-1497464 Czujnik CMW I  $\Delta$  Działa... Poziom Ostatni pomiar: 11.11.2022 18:11:54  $\triangle$  Ostrzeżenie! Sieć Wi-Ei-BIT-Complex-EXT Poziom aktualny: Stan pływaków:  $P<sub>1</sub>$ Możliwe zablokowanie! Poziom poprzedni:  $P<sub>0</sub>$ Zakres analityczny  $P<sub>0</sub>$  $P<sub>1</sub>$  $P<sub>2</sub>$  $3<sub>m</sub>$  $120h$ Urządzenie  $\Delta$  Działa... Diagram Ostatni pomiar: 12.11.2022 17:45:43 **Ekran 7** Moje urządzenie – Przykładowe powiadomienia

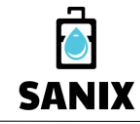

**Czujnik poziomu cieczy**

*Zamówienia i serwis: +48 600 831 702 [biuro@bitcomplex.pl](mailto:biuro@bitcomplex.pl) www.bitcomplex.pl*

### Obsługa widoku, dostęp do menu

Aplikacja może być uruchamiana za pomocą przeglądarki internetowej:

- na komputerze PC (obsługiwana za pomocą myszy i klawiatury),
- na urządzeniu mobilnym (obsługiwana gestami).

W przypadku urządzeń mobilnych obsługiwane są gesty, takie jak:

- odświeżanie widoku (zazwyczaj poprzez przeciąganie strony w dół),
- przewijanie ekranu palcem,
- powiększanie/pomniejszanie (dwoma palcami).

Dodatkowo obsługiwane jest w sposób automatyczny:

- obracanie ekranu (gdy włączone),
- uruchamianie klawiatury (w momencie umieszczenia kursora w polu edycyjnym).

W celu zmiany widoku należy rozwinąć menu naciskając przycisk symbolu "Menu" i wybrać jeden z widoków, np. "Ustawienia → Powiadomienia" (patrz [Ekran 8](#page-12-0)).

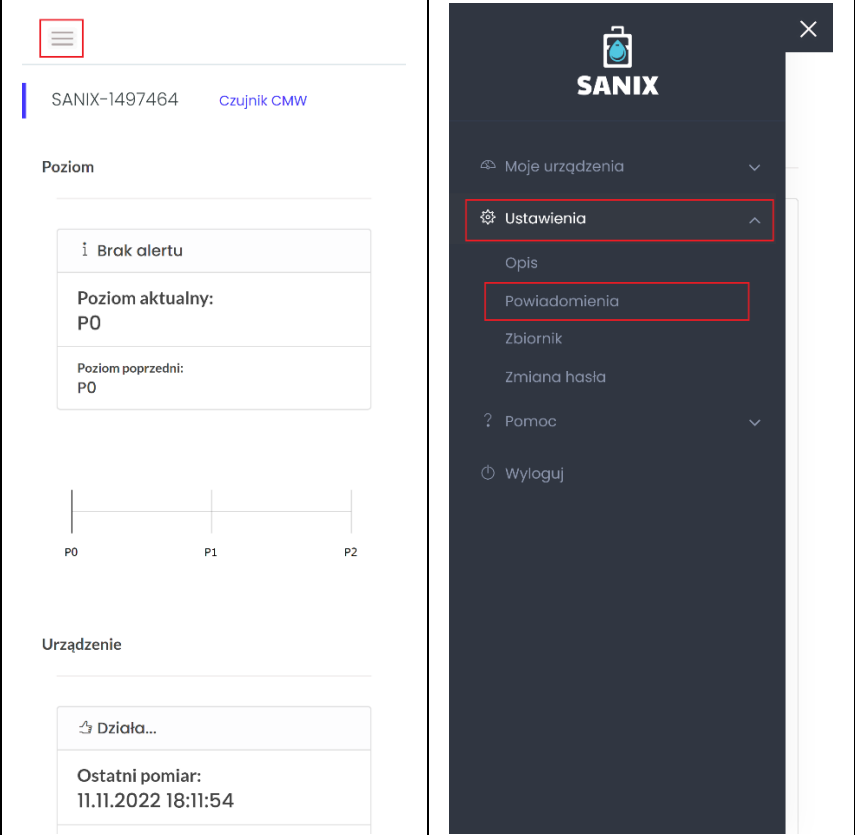

**Ekran 8** Dostęp do Menu

### <span id="page-12-0"></span>**Uwaga!**

W przypadku pozostawienia załadowanej aplikacji w przeglądarce i ponownego wyświetlenia karty "Moje urządzenie" po pewnym dłuższym czasie (np. po wybudzeniu telefonu lub komputera) karta zostanie odświeżona automatycznie. Użytkownik może również odświeżyć załadowaną kartę w dowolnym momencie w celu wyświetlenia aktualnych danych.

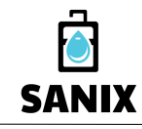

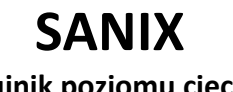

*Zamówienia i serwis: +48 600 831 702 [biuro@bitcomplex.pl](mailto:biuro@bitcomplex.pl) www.bitcomplex.pl*

<span id="page-13-1"></span>Widok "Ustawienia"

*Zbiornik*

Czujnik pływakowy w urządzeniu SANIX może być zastosowany w dowolnym typie zbiornika.

Zaleca się, aby wysokość alarmowania odzwierciedlała poziom poniżej rury wpustowej do zbiornika aby uniknąć zapchania instalacji sanitarnej w domu.

Schemat poglądowy umieszczono na widoku "Ustawienia → Zbiornik" (patrz [Ekran 9](#page-13-0)).

<span id="page-13-0"></span>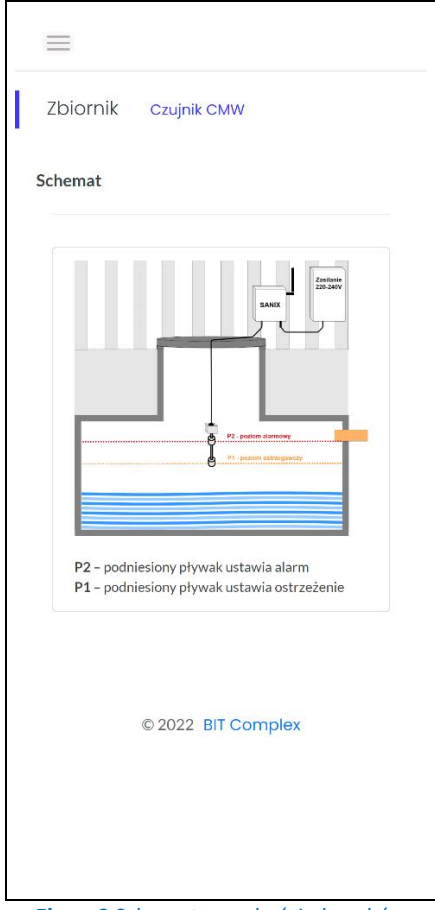

**Ekran 9** Schemat wysokości pływaków

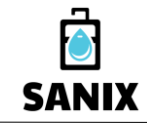

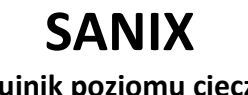

*Zamówienia i serwis: +48 600 831 702 [biuro@bitcomplex.pl](mailto:biuro@bitcomplex.pl) www.bitcomplex.pl*

<span id="page-14-0"></span>*Powiadomienia*

W systemie SANIX można przypisać jeden lub dwa adresy e-mail oraz numery telefonów, na które przesyłane będą w sposób automatyczny powiadomienia dotyczące istotnych zdarzeń.

Powiadomienia wysyłane są w kilkominutowych cyklach. Po wykryciu zdarzenia alarmowego system prześle powiadomienie e-mail / SMS w najbliższym cyklu (tylko raz). Istnieje możliwość wyłączenia funkcji powiadomień w porze nocnej (22.00 – 06.00).

Przykładowe komunikaty powiadomień:

- $\checkmark$  Poziom cieczy: "Ostrzeżenie!" powyżej pływaka P1
- ✓ Poziom cieczy: "Alarm!" powyżej pływaka P2
- $\checkmark$  Poziom cieczy: "Alarm Niepotwierdzony!" alarm może być fałszywy (błąd pływaków)
- $\checkmark$  Stan urządzenia: "Brak pomiaru na serwerze!" brak pomiaru powyżej tolerancji (12/24/48h)
- $\checkmark$  Stan urządzenia: "Nadal brak pomiaru na serwerze!" brak pomiaru powyżej 96h
- $\checkmark$  Stan urządzenia: "Możliwe zablokowanie pływaków!" wykryto nieprawidłową sekwencję
- $\checkmark$  Stan baterii: "Bateria do wymiany!" bliska rozładowaniu w wersji BAT

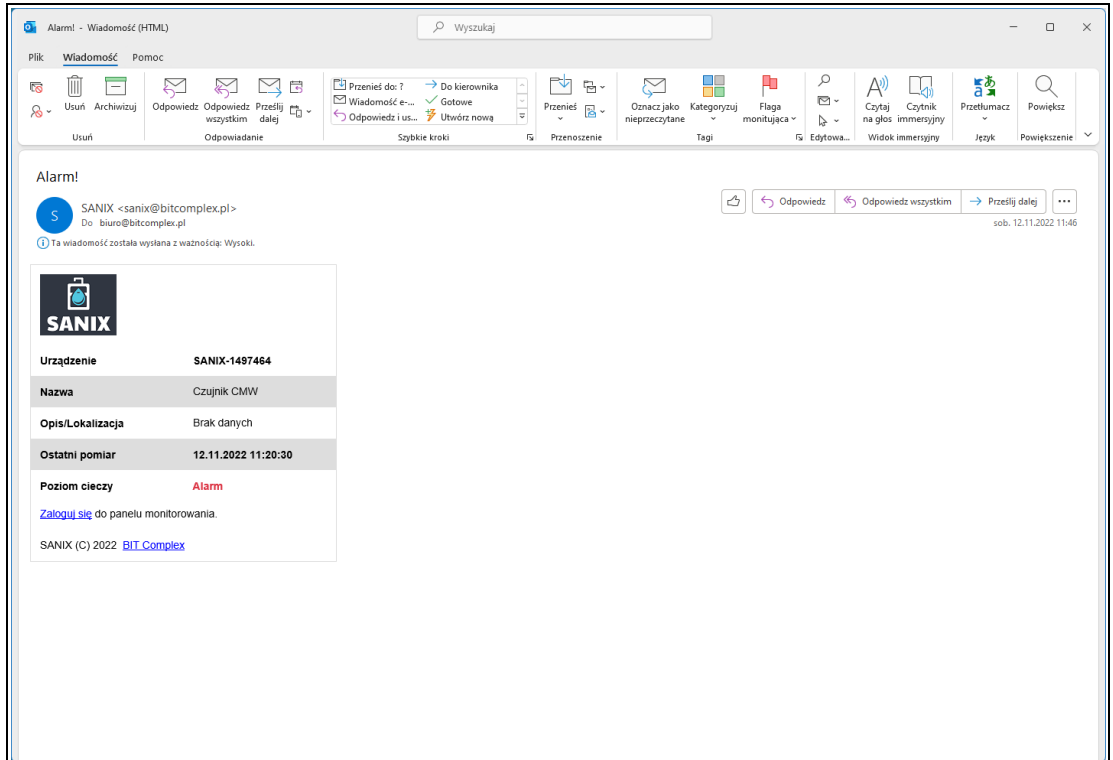

**Ekran 10** Przykładowe powiadomienie e-mail

Żeby wprowadzić ustawienia należy na widoku "Ustawienia → Powiadomienia" (patrz **[Ekran 11](#page-15-0)**):

- wybrać jeden wspólny próg lub pozostawić oddzielne progi "P1" i "P2" dla powiadamiania,
- wprowadzić adresy "Email 1" i "Email 2" (opcjonalnie),
- wprowadzić numery "Telefon 1" i "Telefon 2" (opcjonalnie),
- wybrać czas tolerancji powiadomienia o braku pomiaru (domyślnie 12h),
- zaznaczyć / odznaczyć żądanie powiadomień w porze nocnej,
- nacisnąć przycisk "ZAPISZ" (nastąpi przeładowanie widoku),
- sprawdzić ustawione wartości i status wykonania operacji.

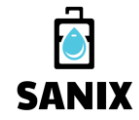

**Czujnik poziomu cieczy**

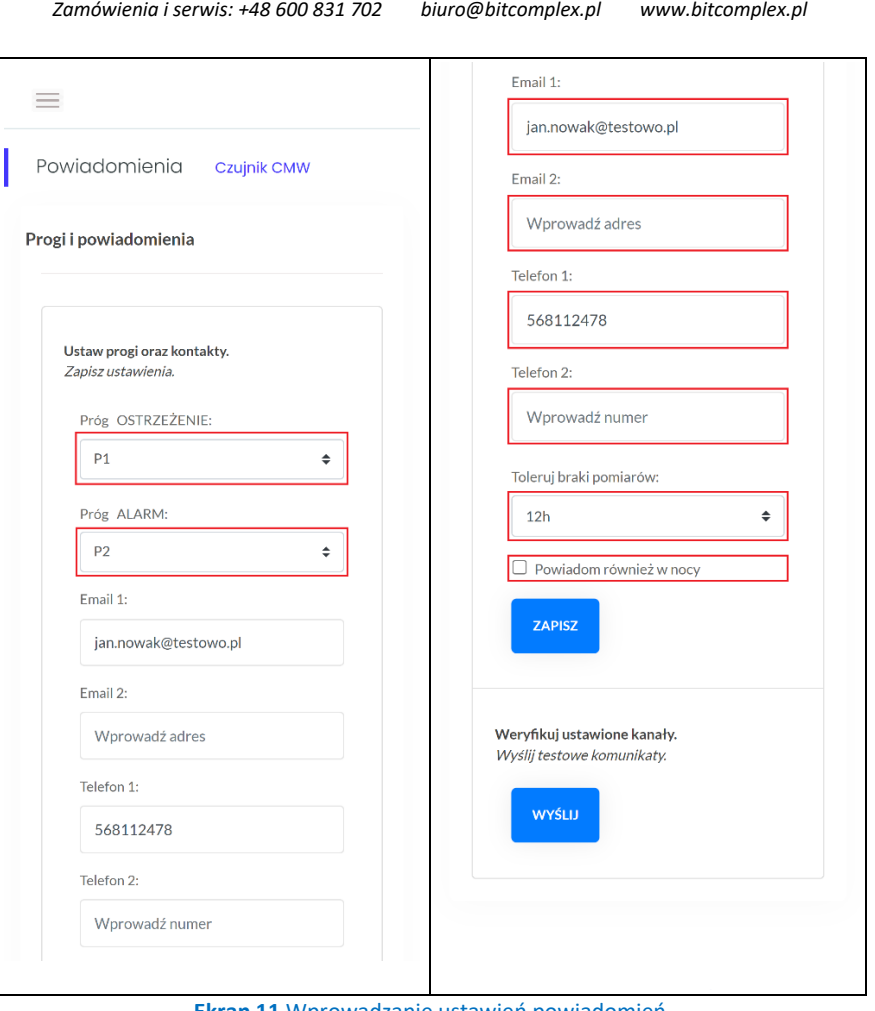

**Ekran 11** Wprowadzanie ustawień powiadomień

<span id="page-15-0"></span>Zalecane jest przetestowanie kanałów powiadomień za pomocą funkcji wysłania testowych komunikatów (po uprzednim zapisaniu konfiguracji). Po wysłaniu wiadomości należy sprawdzić skrzynki odbiorcze e-mail / SMS właściwe dla ustawionych adresów oraz telefonów.

#### **Uwaga!**

Należy upewnić się, że adres [sanix@bitcomplex.pl](mailto:sanix@bitcomplex.pl) znajduje się na liście zaufanych nadawców dla skrzynki ustawionego adresu powiadomień oraz że wiadomości przychodzące z tego adresu nie są automatycznie uznawane za SPAM przez mechanizm filtrujący poczty. W tym celu zalecane jest użycie funkcji wysłania wiadomości testowej opisanej powyżej.

Adres e-mail przypisany do funkcji powiadamiania jest również wykorzystywany w przypadku konieczności odzyskania hasła.

### Widok "Pomoc"

W zakładce znaleźć można "Instrukcję obsługi" (format pdf), wraz ze zdjęciami instruktażowymi prezentującymi sposób montażu urządzenia.

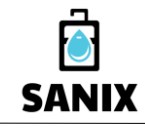

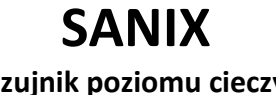

*Zamówienia i serwis: +48 600 831 702 [biuro@bitcomplex.pl](mailto:biuro@bitcomplex.pl) www.bitcomplex.pl*

Instalacja aplikacji mobilnej (Android)

Aplikację dla systemu Android należy pobrać:

- wprowadzając adres do przeglądarki na smartfonie:

**<https://sanix.bitcomplex.pl/app/sanix.apk>**

- skanując kod QR smartfonem:

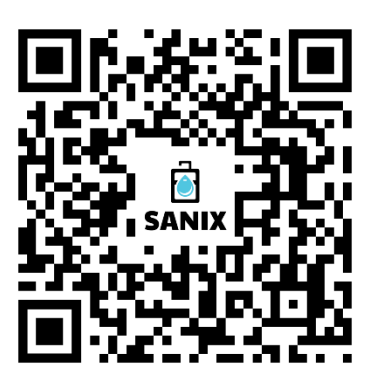

Kroki instalacji

- Podczas pobierania należy zatwierdzić komunikat systemowy wybierając opcję "Pobierz mimo to":

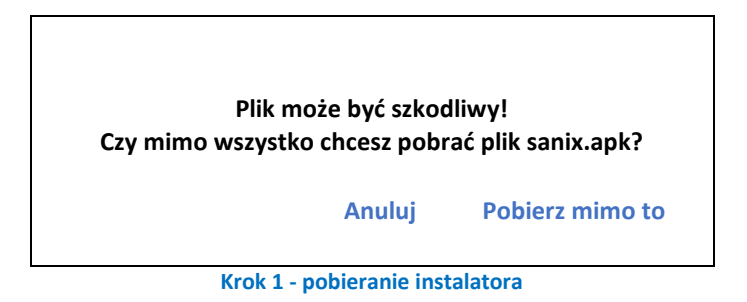

- Po pobraniu należy uruchomić instalator poprzez otwarcie pliku wybierając opcję "Otwórz":

**Plik został pobrany! sanix.bitcomplex.pl Otwórz**

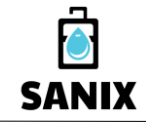

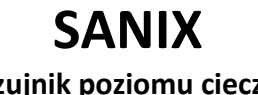

*Zamówienia i serwis: +48 600 831 702 [biuro@bitcomplex.pl](mailto:biuro@bitcomplex.pl) www.bitcomplex.pl*

- Należy potwierdzić uruchomienie instalatora wybierając opcję "Zainstaluj":

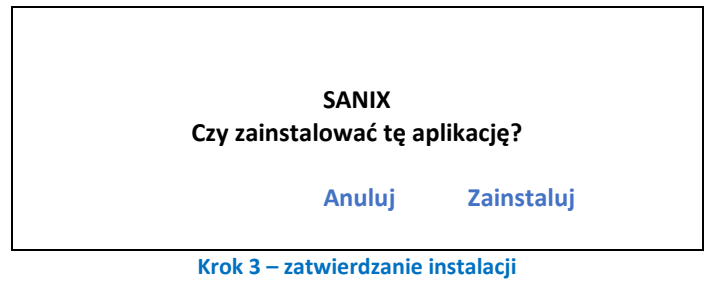

- System **Google Play Protect** poinformuje o zablokowaniu niebezpiecznej aplikacji, należy wyświetlić opcję "Więcej szczegółów", a następnie wybrać opcję "Zainstaluj mimo to":

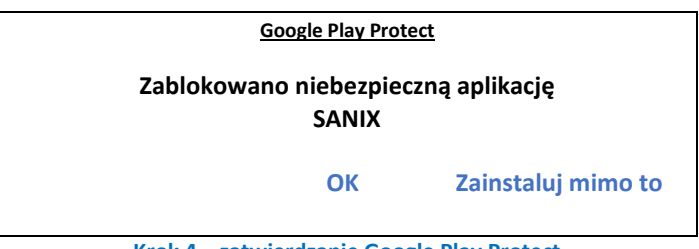

**Krok 4 – zatwierdzanie Google Play Protect**

- Aplikacja SANIX zostanie zainstalowana na smartfonie a skrót udostępniony na pulpicie.

### **Uwaga!**

Powyższe komunikaty ostrzegawcze pojawiają się w momencie instalacji aplikacji mobilnej, która została pobrana poza repozytorium Google Play (bezpośrednio z naszego serwera SANIX) i są prawidłowym zachowaniem ochrony Google Play Protect w systemie operacyjnym Android. Aplikacja SANIX nie wymaga udostępniania żadnych danych użytkownika (np. kontakty, zdjęcia, lokalizacja itp.) i jest w pełni bezpieczna, mimo tego, że nie znajduje się w repozytorium Google.

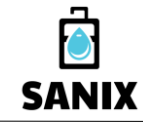

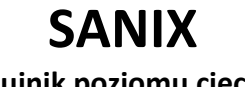

*Zamówienia i serwis: +48 600 831 702 [biuro@bitcomplex.pl](mailto:biuro@bitcomplex.pl) www.bitcomplex.pl*

### Rozwiązywanie problemów

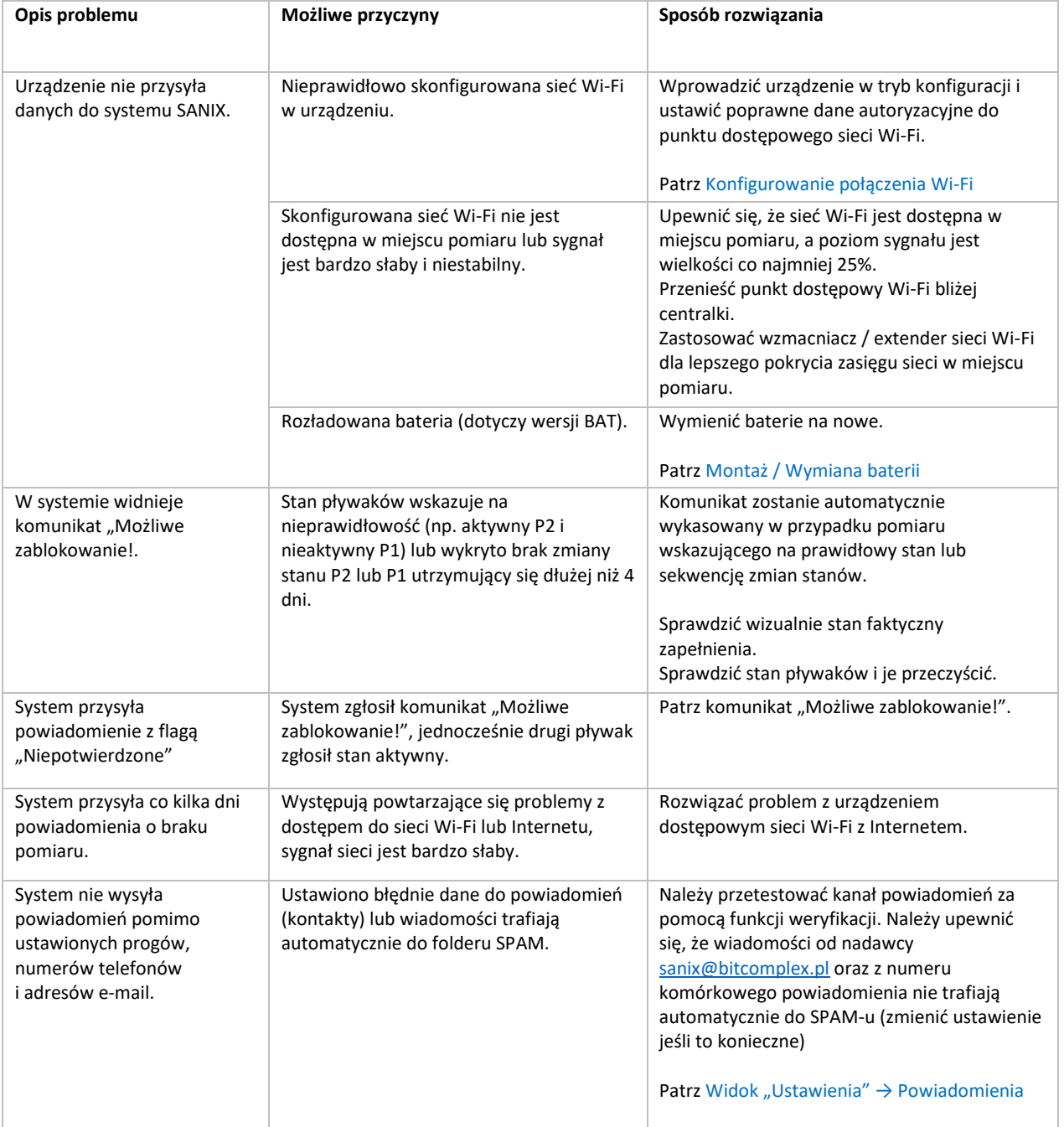

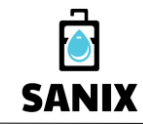

**Czujnik poziomu cieczy**

*Zamówienia i serwis: +48 600 831 702 [biuro@bitcomplex.pl](mailto:biuro@bitcomplex.pl) www.bitcomplex.pl*

### Dane techniczne

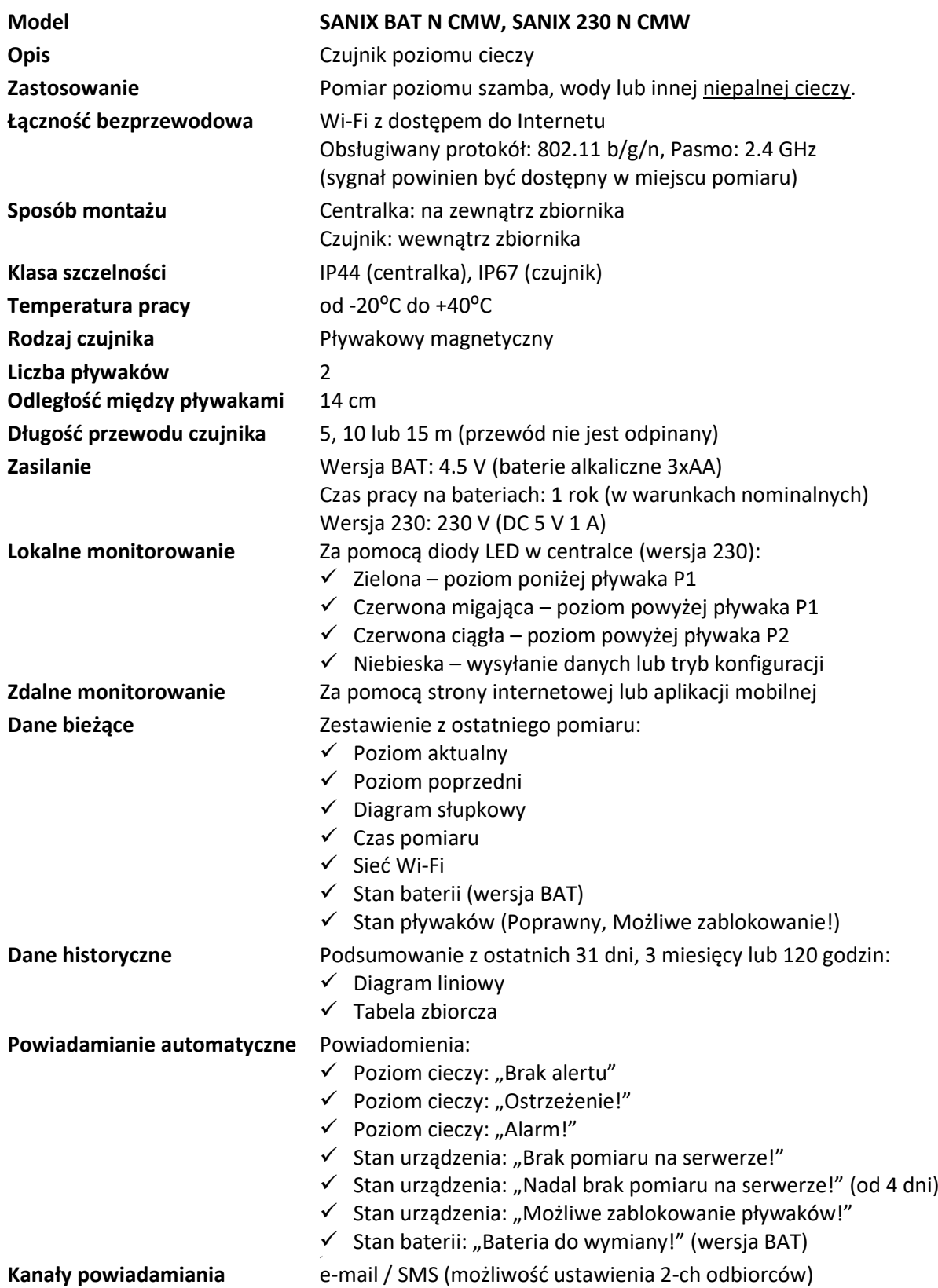

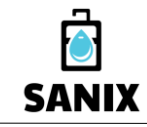

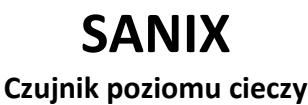

*Zamówienia i serwis: +48 600 831 702 [biuro@bitcomplex.pl](mailto:biuro@bitcomplex.pl) www.bitcomplex.pl*

### Informacje o prawach autorskich

Wszystkie treści, materiały oraz elementy graficzne umieszczone w tym opracowaniu są chronione prawem autorskim i należą do firmy:

**BIT Complex Piotr Zając** z siedzibą w Myszkowie.

Całość prezentowanego opracowania stanowi naszą własność intelektualną i jest utworem w rozumieniu ustawy z dnia 4 lutego 1994 r. o prawie autorskim i prawach pokrewnych (Dz. U. Nr 90, poz. 631).

Żadna jej część nie może być rozpowszechniana lub kopiowana w jakikolwiek sposób (elektroniczny, mechaniczny lub inny) bez naszej pisemnej zgodny.

### Producent systemu

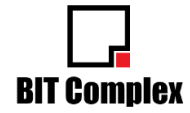

**BIT Complex Piotr Zając** ul. Chopina 1 42-300 Myszków

NIP: 6342440780 REGON: 277888628

[www.bitcomplex.pl](http://www.bitcomplex.pl/) [biuro@bitcomplex.pl](mailto:biuro@bitcomplex.pl?subject=SANIX%20-%20zapytanie)

**Zamówienia i serwis:** Tel. +48 600 831 702

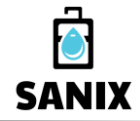

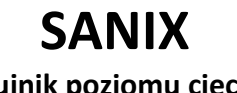

*Zamówienia i serwis: +48 600 831 702 [biuro@bitcomplex.pl](mailto:biuro@bitcomplex.pl) www.bitcomplex.pl*

# **Dziękujemy za zakup czujnika!**